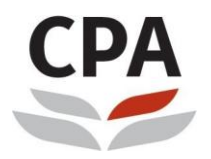

CPA Hong Kong Institute of **Certified Public Accountants** 香港會計師公會

## **HKICPA's e-Standards**

## -**User Guide**

## **Steps**

1. Please click on the login website that is provided in the confirmation email or go to [http://ecampus1.vtc.edu.hk/ilearn/en/learner/jsp/login.jsp?site=HKICPA.](http://ecampus1.vtc.edu.hk/ilearn/en/learner/jsp/login.jsp?site=HKICPA) By then, you will see the following login page.

To login, please input your assigned username and password included in the enrolment confirmation email.

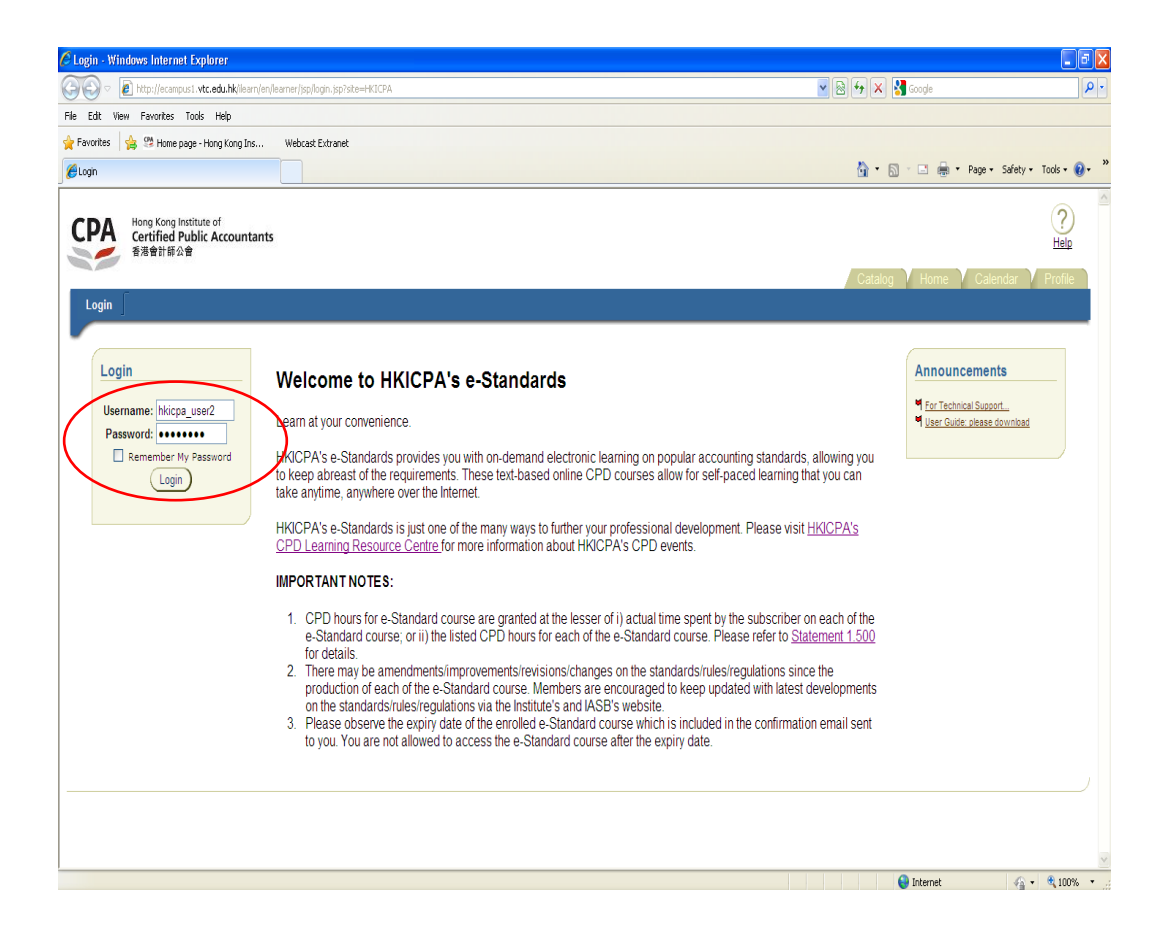

2. After logged in, you will be directed to the e-learning platform. You can access the technical support hotline or User Guide via the "**Announcement**" area.

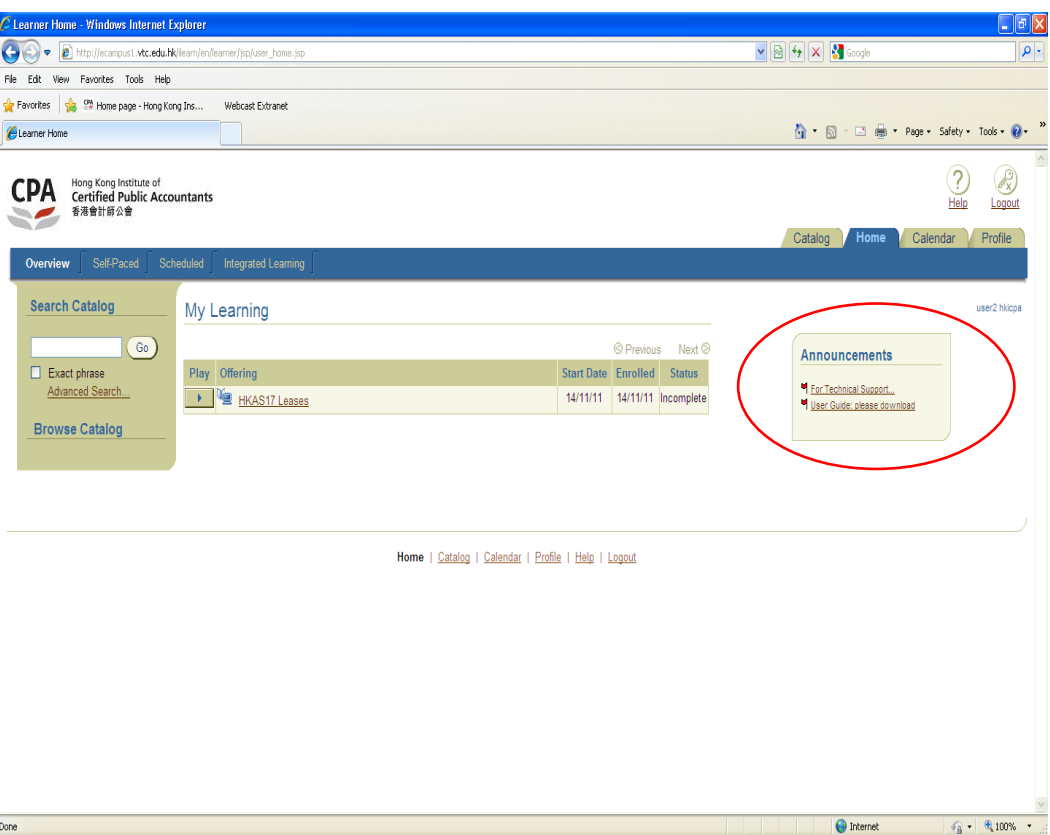

3. Course subscribed will be shown on the first page ("**My Learning**" page under "**Overview**" tag). Please click on the "**Play**" button to start the e-Standard course.

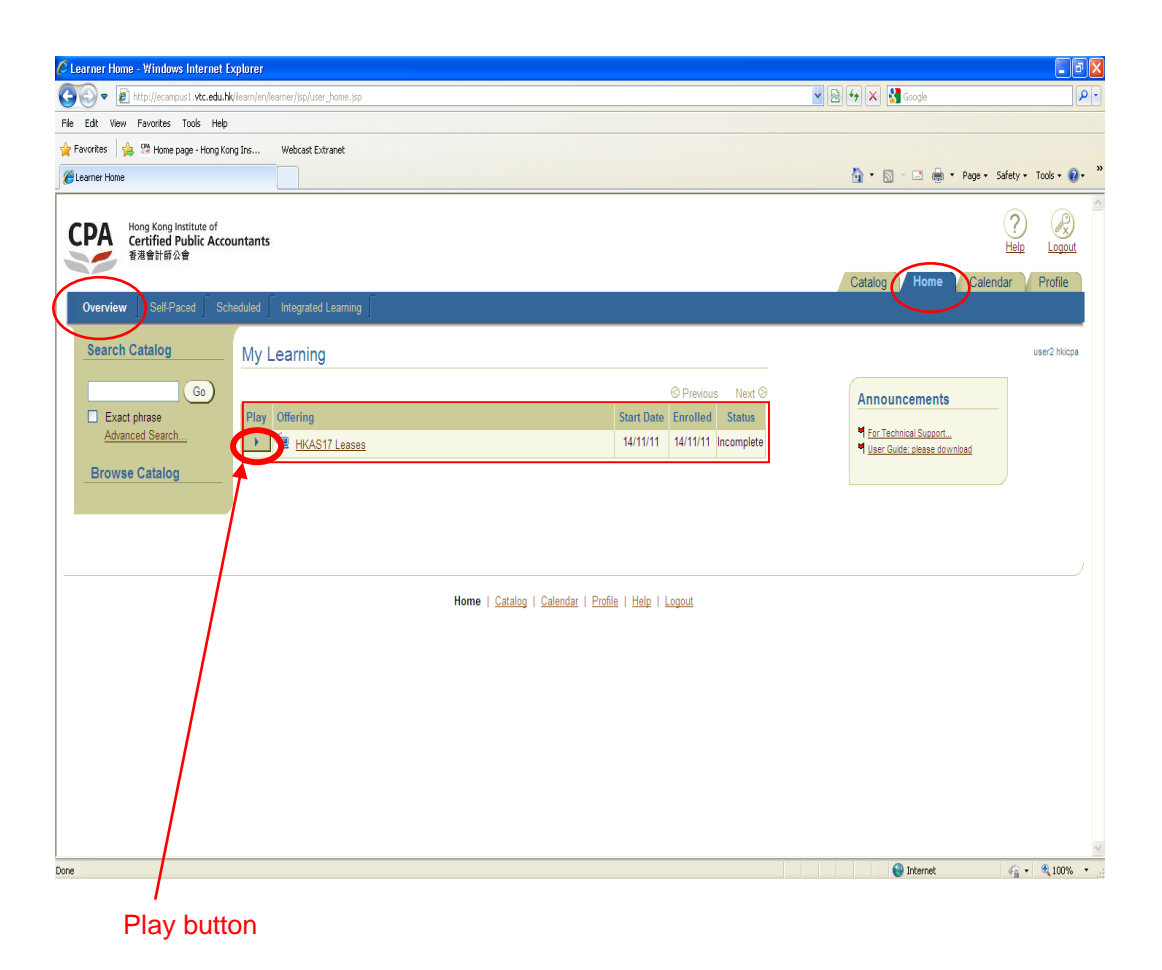

4. You will then be directed to the first page of the e-Standard course or the page that you last visited once you clicked "**play**" button.

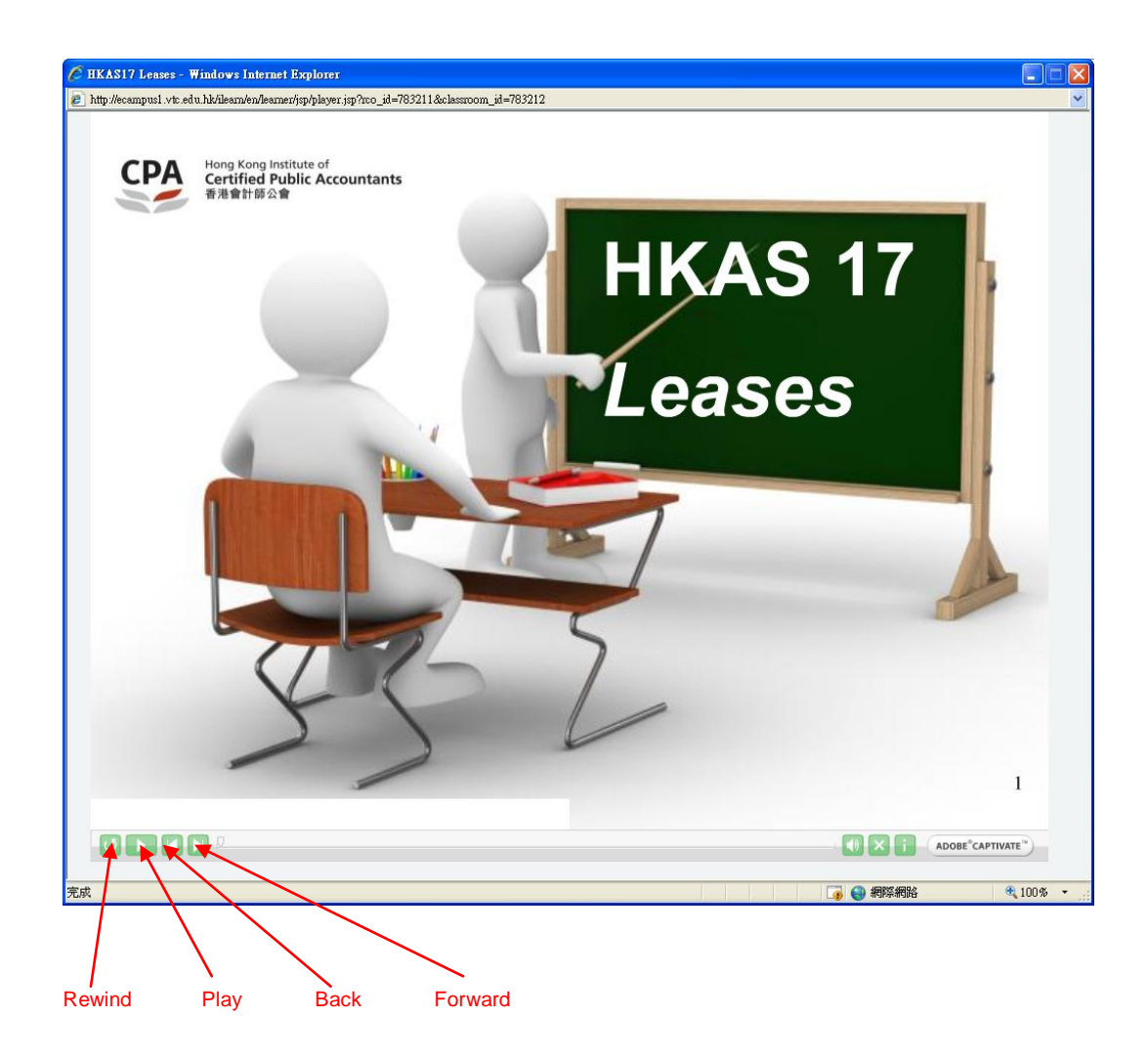

Click the "**Forward**" button to go to the next page. You can click on the above buttons anytime during the course.

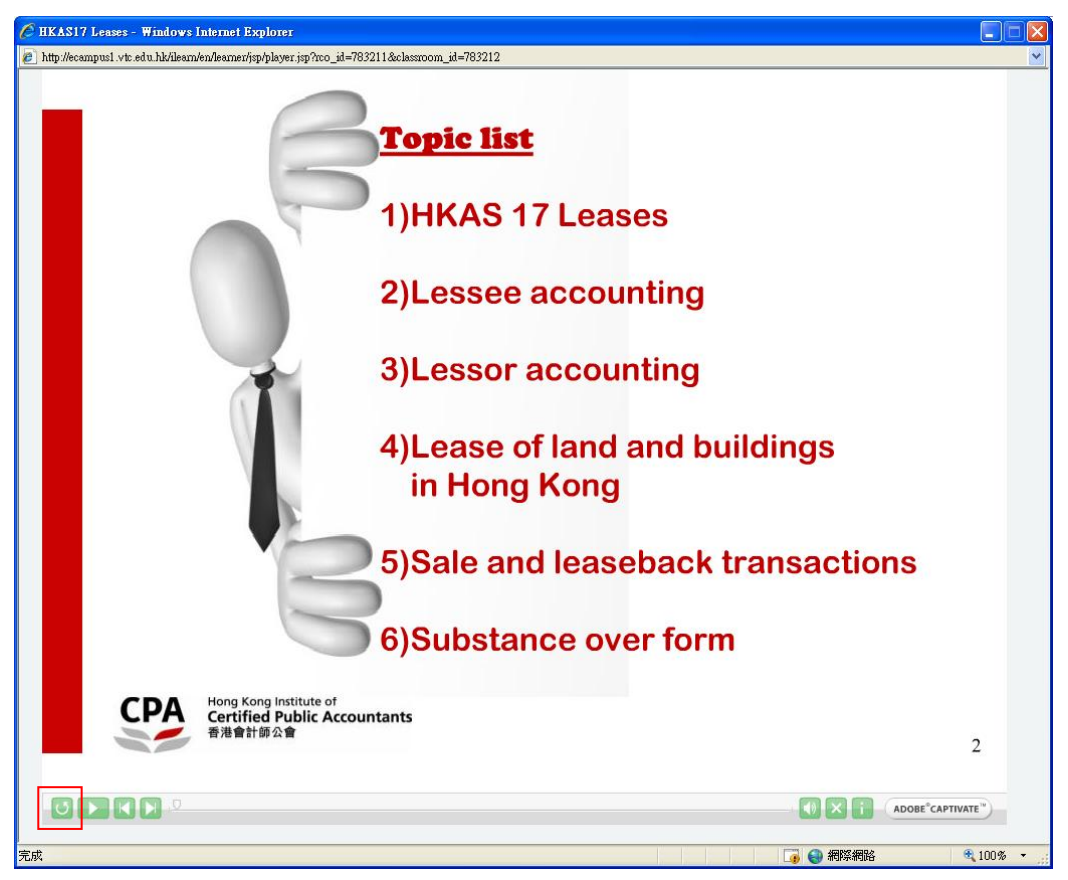

Click the "**Rewind**" button if you wish to restart the course.

5. Click the "**Exit**" button at the top right corner if you want to quit the course

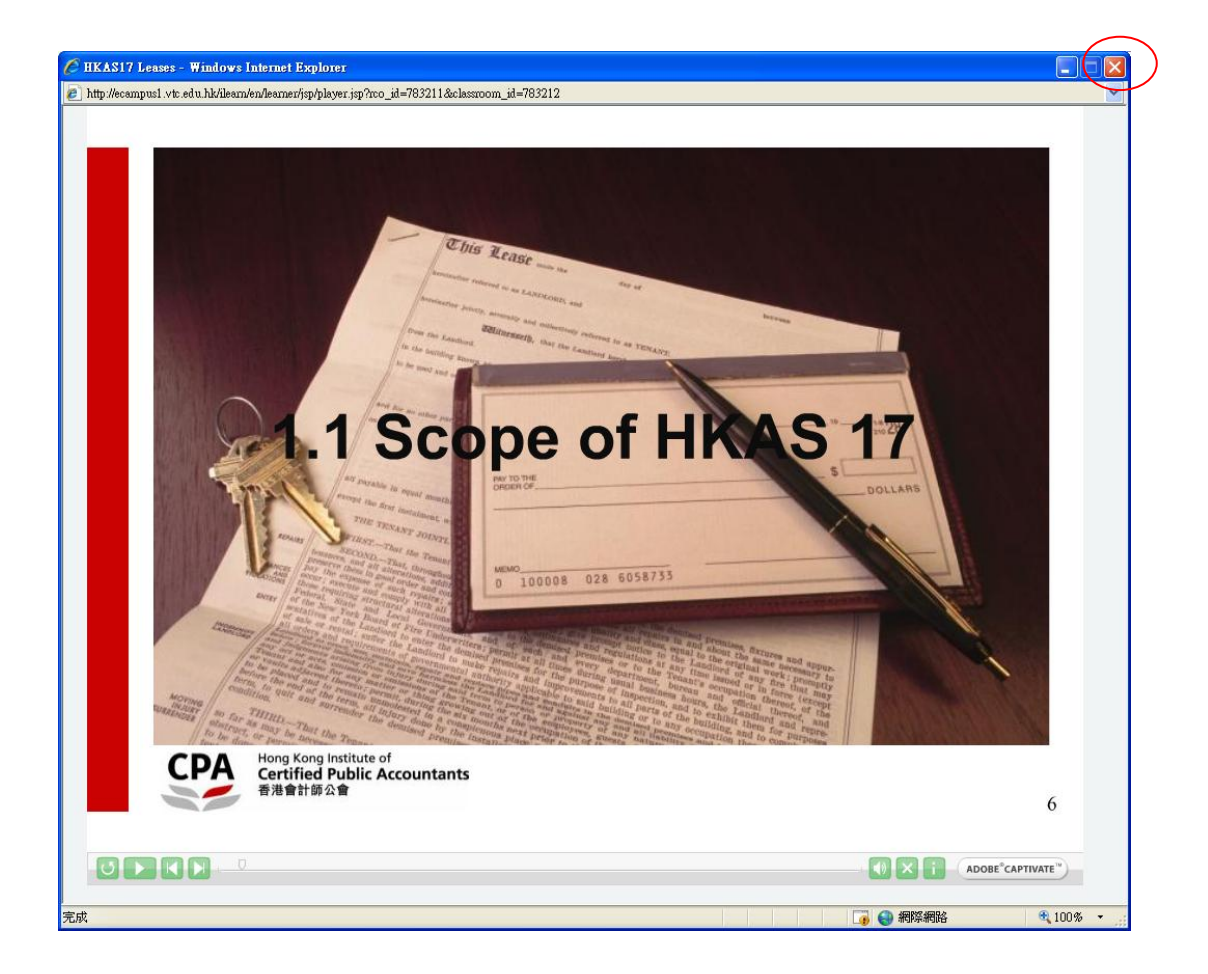

There will be a small pop-up screen at the top left side on your screen. Please **DO NOT** close this window before the processing is completed.

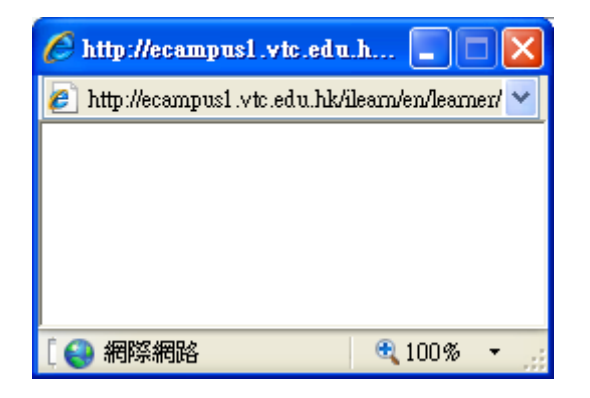

Note: you can check and make sure your learning record is properly saved by following the steps below.

6. The access status of e-Standard course can be categorized as below:

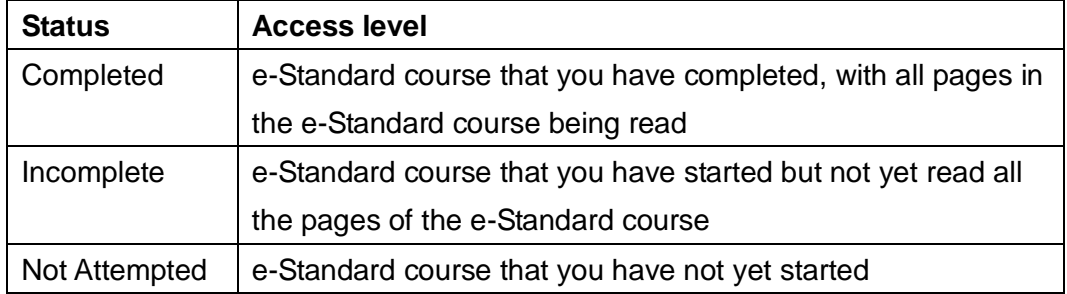

In "**Overview**" page under the "**Home**" tag, you are able to view the status of those e-Standard courses with status either "Not Attempted" or "Incomplete". For those "Completed" e-Standard courses, please follow step 7 to view the status.

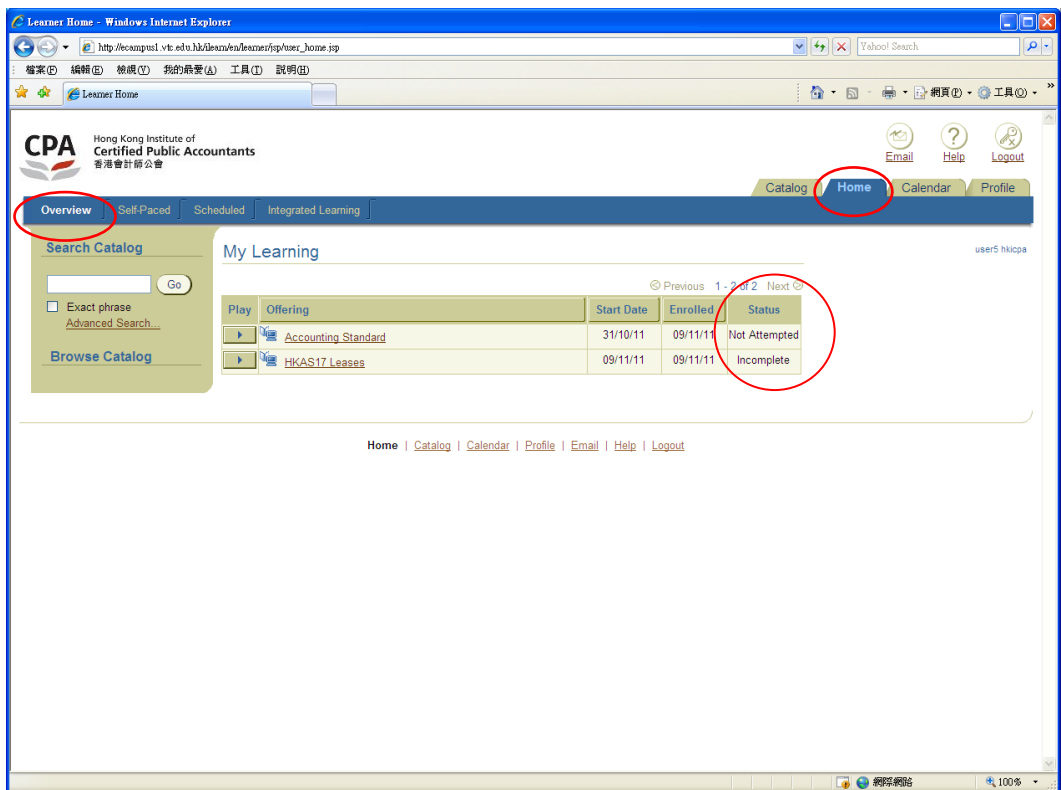

7. Please click "**Self-Paced**" under the "**Home**" tag, e-Standard course with all status (either "Completed", "Incomplete" or "Not Attempted") will be shown. Even you have "Completed" the e-Standard course, you can "**play**" again as wish.

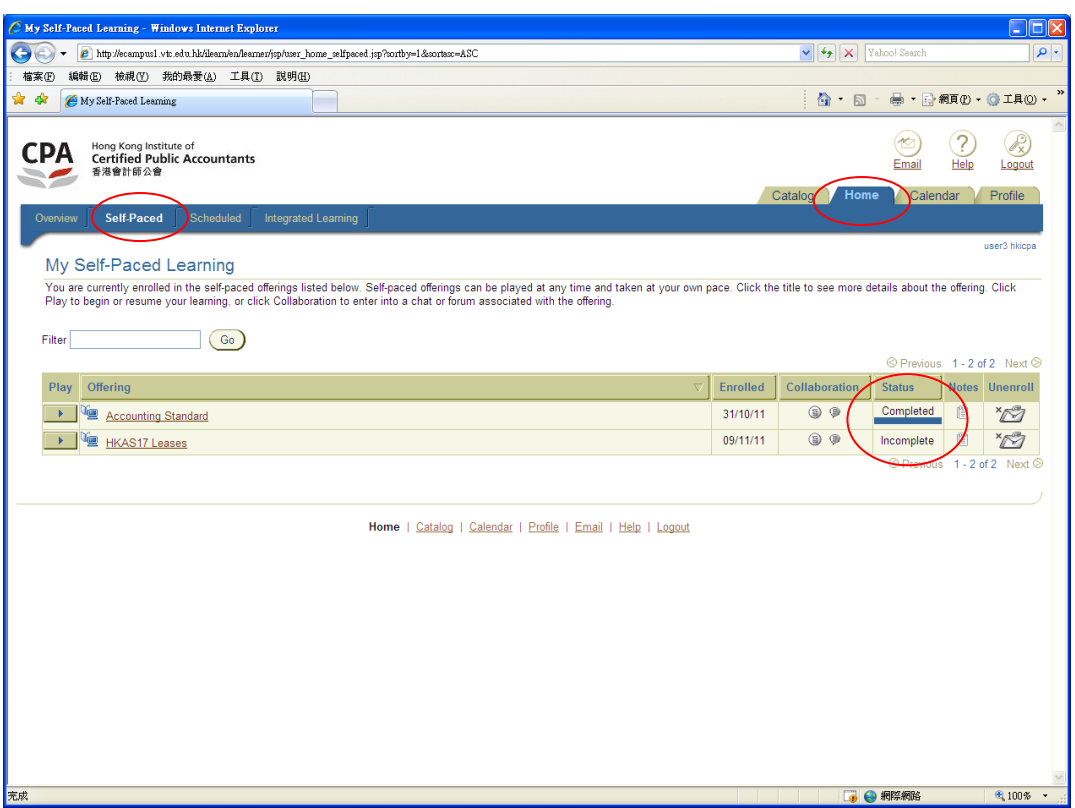

8. For the "Completed' e-Standard course, you can go to "**Transcripts**" page under the "**Profile**" tag to view your learning information (including the total access time to the e-Standard course). You can only view the access time for the e-Standard course that you have "Completed".

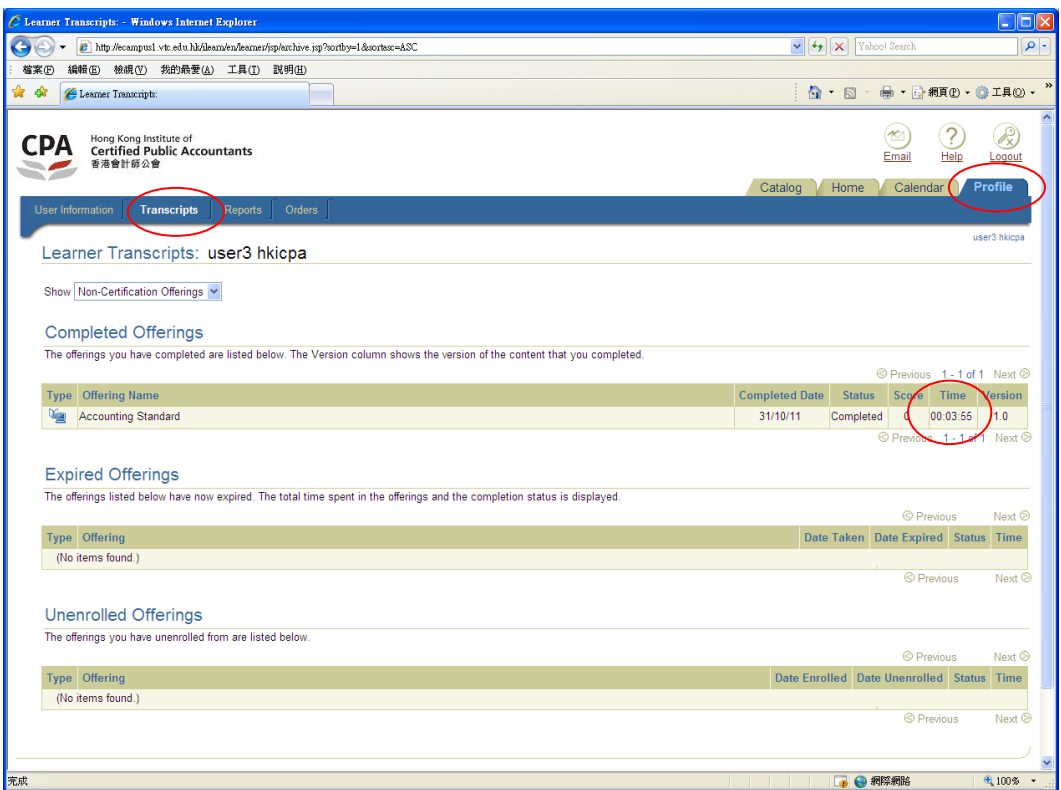

9. Recommended computer system requirements

Minimum system requirements for accessing e-Standard course

- *i) Learner workstations* 
	- o Minimum Pentium 133 MHz CPU required to adequately support the optional audio playback functions of the courses, where required
	- o Audio playback
	- o 32-bit operating system (Windows XP or Vista)
	- o Minimum 128 MB RAM (1GB recommended)
		- For end users: minimum 800 x 600 resolution., 32-bit colors
	- o Connectivity to the web server (including permissions) via browser
		- Not required for CD-ROM play
- *ii) Browser requirements*
	- o Java 1.6.0\_22
	- o Flash player 10
	- o Internet Explorer 7.0

Should you have any technical problems relating to your access, please contact Ms. Cocoa Wong at (852) 2836 1838 for further enquiry.